## **Classroom Technology Quick Start Guide**

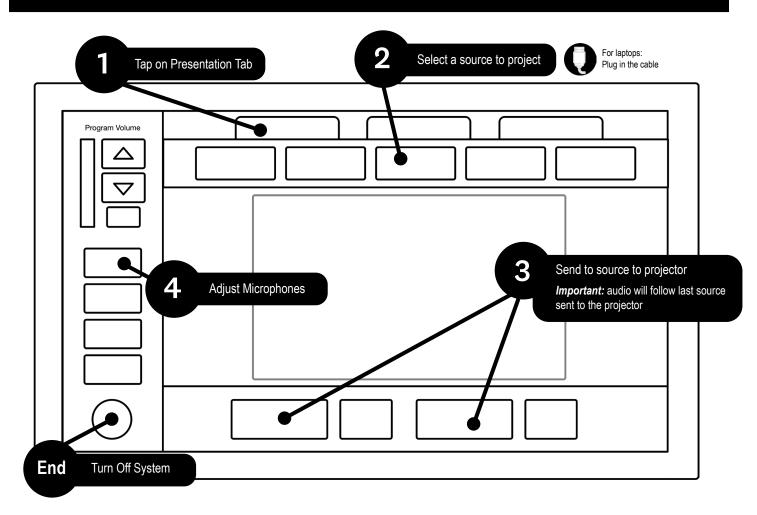

## **Microphone Usage**

- 1. Take the mic(s) out of the microphone drawer
- 2. Turn on the microphone
- 3. Change the volume of the microphone by tapping on the microphone button on the touch panel
- 4. Change the batteries as needed
- 5. Place spent batteries in the manilla envelope in the microphone drawer
- 6. Turn off microphone after use

For video demonstration, please visit our instruction site

## In-class AV support 603-646-2999

1.

2.

3.

4.

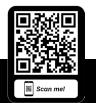

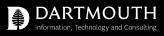

For additional instructions visit: dartgo.org/avinstructions

**Classroom Capture** 

Select your Primary and Secondary sources to capture

Visit dartgo.org/capture to schedule

Adjust the camera using the presets or

manually adjust to your preference

Go to "Capture"/ "Record" on the touch panel